# **Seq 3 : Comment économiser l'énergie dans les éclairages ?**

# 1. Quelles sont les pertes d'énergie ?

Situations :

Solutions :

# 2. Représentation du fonctionnement d'un automatisme

Description du fonctionnement par un organigramme :

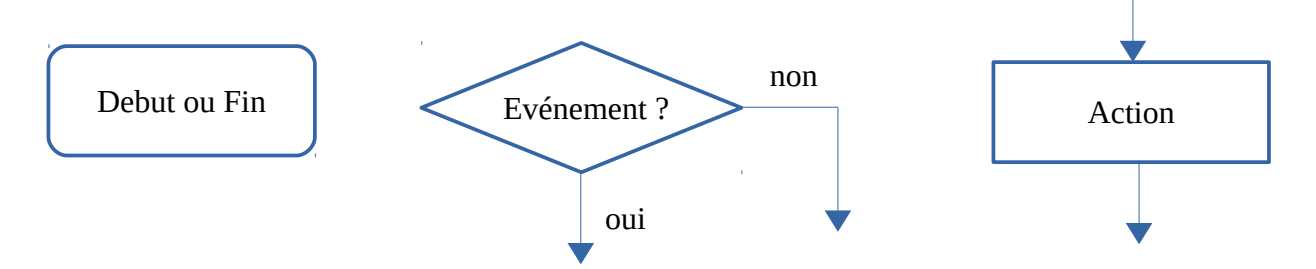

exemple d'événement : détection d'une présence exemple d'action : Allumer le luminaire

L'association de ces symboles constitue un organigramme qui décrit le fonctionnement de l'automatisme.

#### **Exercice 1 :**

Situation : l'éclairage d'un couloir est commandé par un détecteur de présence. Si une personne est détectée alors les luminaires s'allument. Si la personne n'est plus détectée, les luminaires s'éteignent.

**Dessiner** l'organigramme correspondant à cet automatisme.

## **Exercice 2 :**

Situation : l'éclairage d'un couloir est toujours commandé par un détecteur de présence. Si une personne est détectée alors les luminaires s'allument pendant 30 secondes. Après cette durée, les luminaires s'éteignent.

**Dessiner** l'organigramme correspondant à cet automatisme.

## **Exercice 3 :**

Situation : l'éclairage extérieur (devant porte d'entrée) est commandé par un détecteur de présence et s'il fait nuit uniquement. Si une personne est détectée la nuit alors les luminaires s'allument pendant 20 secondes et s'éteignent ensuite.

**Dessiner** l'organigramme correspondant à cet automatisme.

# 3. Programmation

On va utiliser un langage compris par une interface programmable (carte électronique Arduino) pour piloter des matériels pour obtenir le fonctionnement attendu. Le logiciel de programmation, du type « bloc » ( comme scratch), s'appelle mBlock.

La programmation consiste donc à traduire l'organigramme en suite d'instructions (ici des blocs).

#### 3.1 Eclairage d'un couloir (exercice 1)

Simulation avec une maquette :

1 - une interface programmable (1) 2 - un interrupteur pour simuler la présence d'une personne dans le couloir (2) 3 - une DEL pour simuler les luminaires du couloir (3)

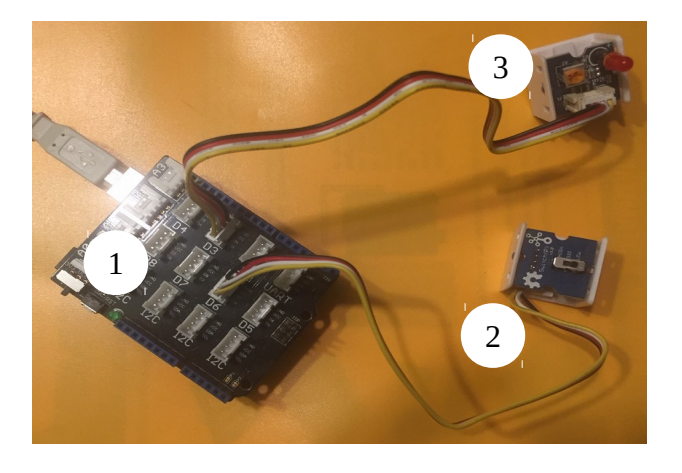

#### **Travail à effectuer :**

a) Saisir le programme sur ordinateur :

- **Lancer** le logiciel « mBlock » (dossier « technologie » sur bureau)
- **Vérifier** le choix de la carte : « Arduino Uno »

- **Construire** le programme avec les blocs : scripts « pilotage », « contrôle » et « opérateurs »

- **Sauvegarder** votre projet (menu « fichier ») sous le format : «classe-nom-tp1 »

- **Appeler** le professeur pour vérification

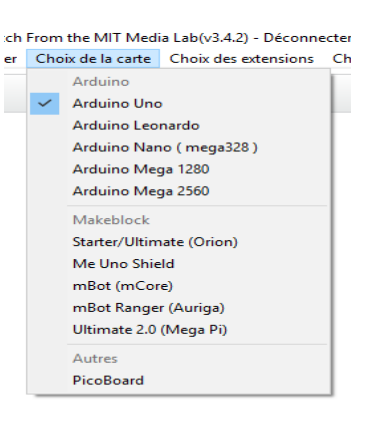

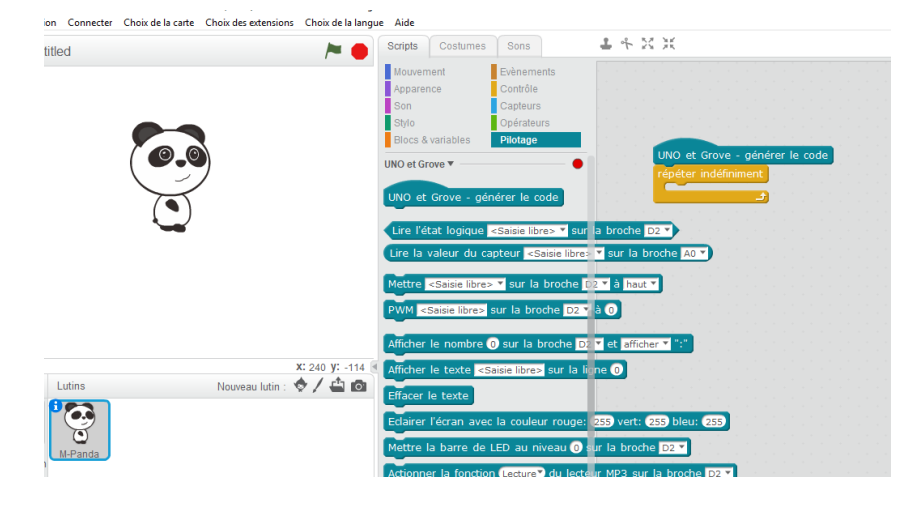

Programme de l'éclairage du couloir :

détecteur connecté sur D3 (D3 : broche 3) Del connectée sur D5 (D5 : broche 5)

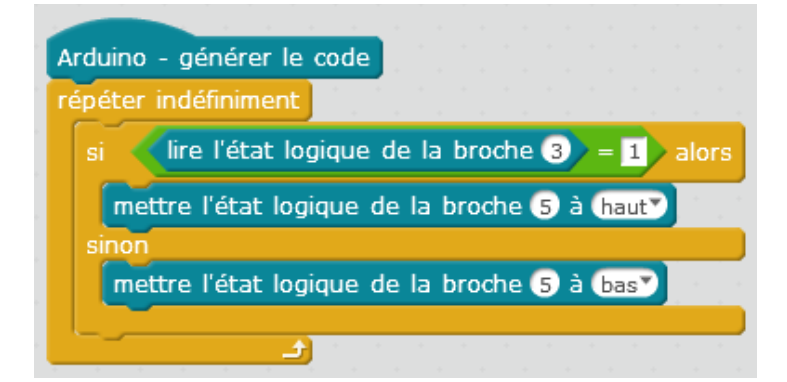

b) Téléverser le programme dans l'interface programmable et tester :

- **Câbler** l'interrupteur sur la broche D3 et la DEL sur D5
- **Connecter** la carte : menu « Connecter », par port série
- **Cliquer** une fois sur le bloc « Arduino générer le code »
- **Cliquer** sur « téléverser dans l'Arduino » et attendre la fin du téléversement

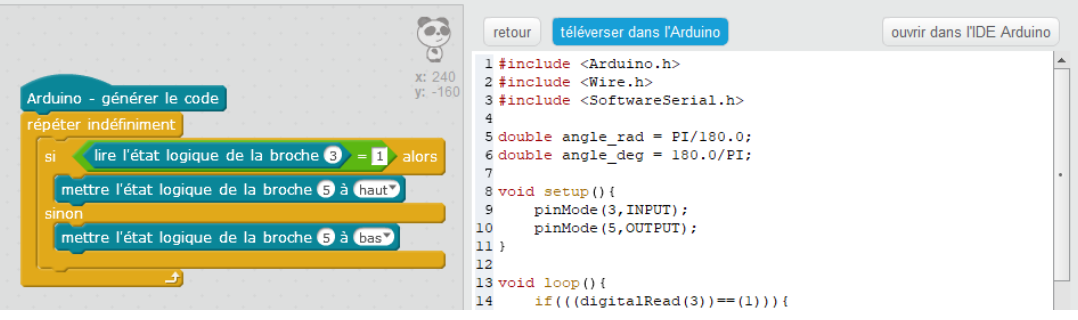

- **Tester** en actionnant l'interrupteur. **Valider** le fonctionnement
- **Appeler** le professeur pour vérification du fonctionnement

#### 3.2 Eclairage d'un couloir avec une minuterie (exercice 2)

#### **Travail à effectuer :**

En partant du programme précédent, programmer l'éclairage avec la minuterie.

- **Enregistrer** votre projet sous «classe-nom-tp2 »
- **Modifier** le programme
- **Tester** et valider le fonctionnement
- **Faire** vérifier par le professeur
- **Vérifier** que l'organigramme est bien noté dans votre classeur.

## 3.3 Eclairage extérieur d'une maison (exercice 3)

## **Travail à effectuer :**

En partant du programme précédent, programmer l'éclairage avec la minuterie et un capteur jour/nuit (simulé par un bouton branché en D2).

- **Dessiner** l'organigramme correspondant à ce programme. **Faire** vérifier par le professeur
- **Enregistrer** votre projet sous «classe-nom-tp3»
- **Saisir** le programme
- **Tester** et valider le fonctionnement
- **Faire** vérifier par le professeur

Variante du programme : utilisation du capteur à ultrasons (doc dans l'atelier)

- **Consulter** la documentation
- **Enregistrer** votre programme précédent sous « nom-tp3\_ultrasons»
- **Modifier** le programme
- **Tester** et valider le fonctionnement
- **Faire** vérifier par le professeur
- **Noter** juste la modification du programme sur votre cahier